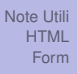

## <span id="page-0-0"></span>Corso di PROGRAMMAZIONE IN RETE Laurea Specialistica - Media Education

## **Dr. Annamaria Bria**<sup>1</sup>

<sup>1</sup>Dipartimento di Matematica – Università della Calabria

K □ ▶ K @ ▶ K 할 > K 할 > 1 할 > 9 Q @

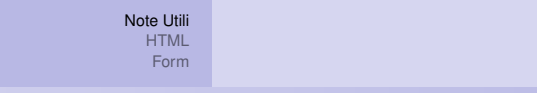

## <span id="page-1-0"></span>Riferimenti

### **• MANUALE HTML**

<http://www.w3.org/TR/1999/REC-html401-19991224/>

Dr. Annamaria Bria - Corso di PROGRAMMAZIONE IN RETE - A.A. [Laurea Specialistica - Media Education - U](#page-0-0)NICAL

KO KARA KE KAEK LE YORO

Introduzione [Elementi, Titoli e Formattazione del Testo](#page-8-0) [Liste e Tabelle](#page-16-0) [Link](#page-27-0)

KOD KAP KED KED E YORA

# <span id="page-2-0"></span>**Contenuti**

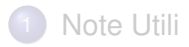

## 2 HTML

## **•** Introduzione

- [Elementi, Titoli e Formattazione del Testo](#page-8-0)
- [Liste e Tabelle](#page-16-0)

### **•** [Link](#page-27-0)

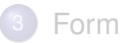

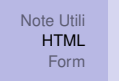

[Introduzione](#page-2-0) [Elementi, Titoli e Formattazione del Testo](#page-8-0) [Liste e Tabelle](#page-16-0) [Link](#page-27-0)

イロト イ押 トイヨ トイヨ トーヨー

 $200$ 

# **HTML**

- HTML: HyperText Markup Language (traduzione letterale: linguaggio di marcatura per ipertesti)
	- ⇒ Ipertesto: insieme di documenti messi in relazione tra loro tramite parole chiavi la lettura può svolgersi in maniera non lineare: qualsiasi documento della rete può essere il successivo
- HTML è la lingua madre del tuo browser
- La pagina web che si visualizza nel browser è l'interpretazione che fa il browser del HTML
	- ⇒ Browser: programma che consente di navigare e aprire siti web (es: Microsoft Internet Explorer, Mozilla Firefox)

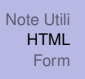

[Introduzione](#page-2-0) [Elementi, Titoli e Formattazione del Testo](#page-8-0) [Liste e Tabelle](#page-16-0) [Link](#page-27-0)

KOD KAP KED KED E YORA

# Cosa Serve

- **1** editor di testo Blocco Note
- <sup>2</sup> Browser

Per visualizzare il contenuto del file direttamente nel browser al click del mouse i file devono avere estensione *HTML*

[Introduzione](#page-2-0) [Elementi, Titoli e Formattazione del Testo](#page-8-0) [Liste e Tabelle](#page-16-0) [Link](#page-27-0)

KOD KARD KED KED E YOKA

# Documento HTML

Un documento HTML contiene tre componenti principali principali:

- <sup>1</sup> Riga contenente informazioni sulla versione di HTML
- <sup>2</sup> Sezione esplicativa di intestazione (elemento HEAD)
- <sup>3</sup> Corpo contenente il contenuto effettivo del documento (elemento BODYo FRAMESET).

[Introduzione](#page-2-0)

[Elementi, Titoli e Formattazione del Testo](#page-8-0) [Liste e Tabelle](#page-16-0) [Link](#page-27-0)

# Documento HTML

### Example

<!DOCTYPE HTML PUBLIC -/W3CDTD HTML 4.01EN http://www.w3.org/TR/html4 /strict.dtd >  $<$ HTML $>$  $<$ HEAD $>$  $<$ TITLE $>$ Il mio primo documento HTML  $<$ /TITLE>  $<$ /HEAD $>$ <BODY> <P>Ciao mondo!</P> </BODY>  $<$ / $H$ TML $>$ 

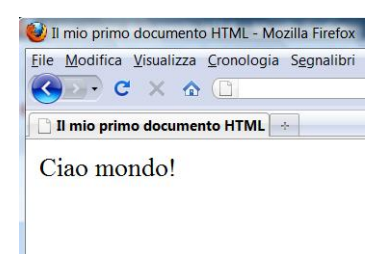

KOD KAP KED KED E YORA

[Introduzione](#page-2-0) [Elementi, Titoli e Formattazione del Testo](#page-8-0) [Liste e Tabelle](#page-16-0) [Link](#page-27-0)

KO KARA KE KAEK LE YORO

# Struttura Base di un Documento HTML

### Definizione (Struttura Base)

 $<$ HTML $>$ 

 $<$ HEAD>

...  $<$ /HEAD>

<BODY>

... </BODY>

 $<$ /HTML>

[Introduzione](#page-2-0) Elementi, Titoli e Formattazione del Testo [Liste e Tabelle](#page-16-0) [Link](#page-27-0)

KOD KAP KED KED E YORA

# <span id="page-8-0"></span>**Contenuti**

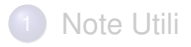

# 2 [HTML](#page-2-0)

**•** [Introduzione](#page-2-0)

## Elementi, Titoli e Formattazione del Testo

- [Liste e Tabelle](#page-16-0)
- **•** [Link](#page-27-0)

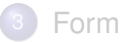

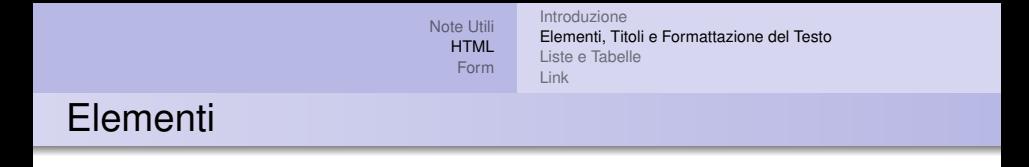

Gli elementi forniscono la struttura di un documento HTML e dicono come il browser dovrà visualizzare il tuo sito web.

**<Elemento Iniziale>**

contenuto

**</ Elemento Finale>**

KO KARA KE KAEK LE YORO

[Introduzione](#page-2-0) [Elementi, Titoli e Formattazione del Testo](#page-8-0) [Liste e Tabelle](#page-16-0) [Link](#page-27-0)

KOD KARD KED KED E YOKA

# Titoli in HTML

### Definizione (Titoli in Html)

*Ci sono sei livelli per scrivere titoli in HTML:*

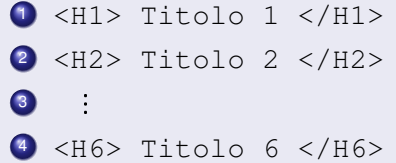

Nel browser la visualizzazione mette in un font più grande i titoli più importanti e la grandezza del font diminuisce man mano che aumenta il numero corrispondente ad H.

[Note Utili](#page-1-0) [HTML](#page-2-0) [Form](#page-30-0) [Introduzione](#page-2-0) [Elementi, Titoli e Formattazione del Testo](#page-8-0) [Liste e Tabelle](#page-16-0) [Link](#page-27-0)

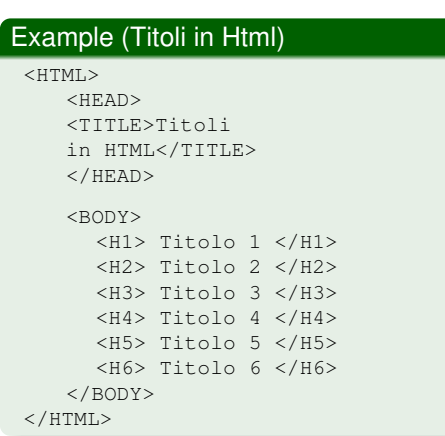

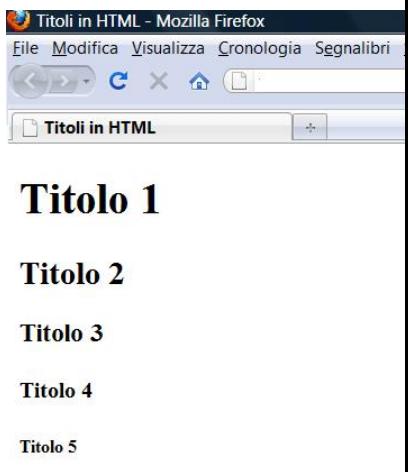

Titolo 6

[Introduzione](#page-2-0) [Elementi, Titoli e Formattazione del Testo](#page-8-0) [Liste e Tabelle](#page-16-0) [Link](#page-27-0)

KOD KAP KED KED E YORA

# Formattazione Del Testo

- **Grassetto**  $\langle$ B>  $\ldots$   $\langle$ /B>
- $\bullet$  *Corsivo* < $I$ >  $\cdot$  ... < $/I$ >
- *Grassetto Corsivo* <B><T> ... </T></B>
- $\bullet$  Sottolineato  $\ltU>$  ...  $\lt/U>$
- Testo Piccolo <SMALL> ... </SMALL>
- $\bullet$  Testo a Capo  $\langle BR \rangle$
- Testo Centrato <CENTER> ... </CENTER>
- Test a Destra <RIGHT> ... </RIGHT>

[Introduzione](#page-2-0) [Elementi, Titoli e Formattazione del Testo](#page-8-0) [Liste e Tabelle](#page-16-0) [Link](#page-27-0)

#### Example (Formattazione)

<BODY>  $P$ Testo Semplice. <BR> <B>Testo Grassetto</B><BR> <I>Testo Corsivo</I><BR> <U>Sottolineato</U><BR>

<I><B>Corsivo Grassetto</B></I><BR>

Testo <BR> Su Due Righe<BR>

 $<$ SMALL> Testo Piccolo<BR> </SMALL>

 $\langle$ /P $>$ <CENTER>Centrato</CENTER> </BODY>

#### **Formattare il Testo**

 $\sim 10$ 

Testo Semplice. **Testo Grassetto Testo Corsivo** Sottolineato **Corsivo Grassetto** Testo Su Due Righe Testo Piccolo

イロト イ押 トイヨ トイヨト

### Centrato

 $\Rightarrow$ 

 $PQ$ 

[Introduzione](#page-2-0) [Elementi, Titoli e Formattazione del Testo](#page-8-0) [Liste e Tabelle](#page-16-0) [Link](#page-27-0)

KOD KARD KED KED E YOKA

# Formattazione Del Testo: Attributi

style: specifica le informazioni sullo stile dell'elemento corrente

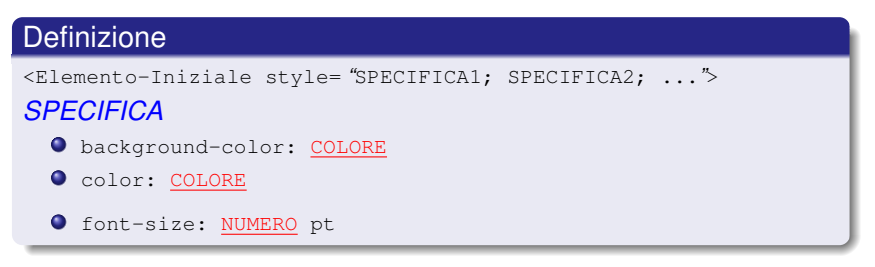

### Example

<H1 style= "color: fuchsia; font-size: 12pt; background-color: red ">Titolo</H2>

[Introduzione](#page-2-0) [Elementi, Titoli e Formattazione del Testo](#page-8-0) [Liste e Tabelle](#page-16-0) [Link](#page-27-0)

 $\left\{ \begin{array}{ccc} 1 & 0 & 0 \\ 0 & 1 & 0 \end{array} \right.$ 

画

 $2Q$ 

# Formattazione Del Testo: Style

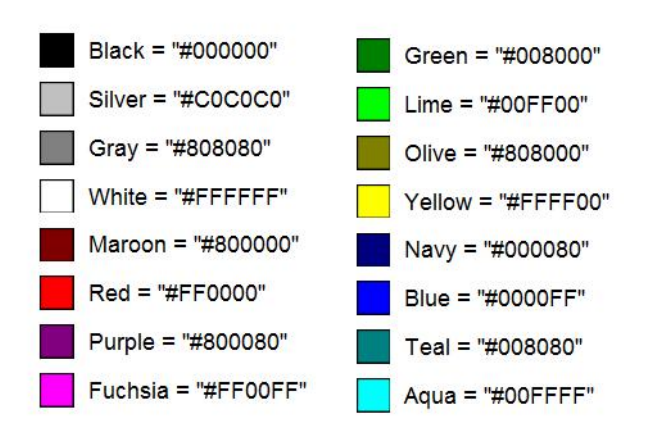

[Introduzione](#page-2-0) [Elementi, Titoli e Formattazione del Testo](#page-8-0) Liste e Tabelle [Link](#page-27-0)

KOD KAP KED KED E YORA

# <span id="page-16-0"></span>**Contenuti**

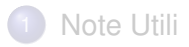

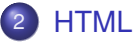

- **•** [Introduzione](#page-2-0)
- [Elementi, Titoli e Formattazione del Testo](#page-8-0)
- Liste e Tabelle
- **•** [Link](#page-27-0)

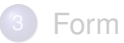

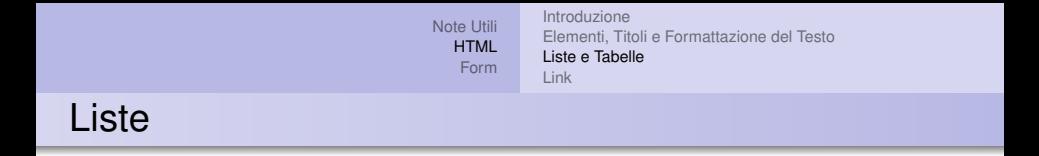

HTML offre agli autori degli elementi per specificare liste di informazioni. Una lista deve contenere almeno un elemento. Le liste possono contenere:

- **•** Informazioni Non Ordinate
- **•** Informazioni Ordinate
- **•** Definizioni

La lista che descrive le tipologie di liste HTML contiene Elementi Non Ordinati

◆ ロ ▶ ◆ 伊 ▶ ◆ ヨ ▶ → ヨ ▶ │ ヨ →

 $QQ$ 

[Introduzione](#page-2-0) [Elementi, Titoli e Formattazione del Testo](#page-8-0) [Liste e Tabelle](#page-16-0) [Link](#page-27-0)

**K ロ ト K 何 ト K ヨ ト K ヨ ト** 

 $\Rightarrow$ 

 $2990$ 

# Liste

## Definizione

#### *Liste Non Ordinate (Unordered List)*  $<$ UL $>$ <LI>elemento</LI>  $\vdots$  $\langle$ /UL> *Liste Ordinate (Ordered List)*  $\langle$  OT<sub> $\geq$ </sub> <LI>elemento</LI>  $\vdots$  $<$ /OL> *Liste di Definizioni (Definition List)*  $<$ DL $>$ <DT>Elemento da Definire</DT> <DD>Definizione</DD>  $<$ /DL>

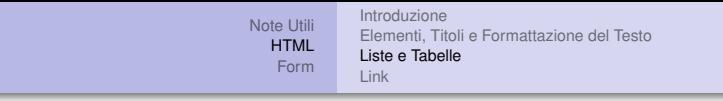

### **Liste Non Ordinate**

- primo elemento
- · secondo elemento
- · tezo elemento

### **Liste Ordinate**

- 1. primo elemento
- 2. secondo elemento
- 3. tezo elemento

## **Liste di Definizioni**

#### **Liste Non Ordinate**

Sequenza di elementi non ordinata

**KEIKREIK EI KORO** 

#### **Liste Ordinate**

Sequenza di elementi ordinata

#### **Liste di Definizioni**

Sequenza di definizioni

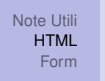

[Introduzione](#page-2-0) [Elementi, Titoli e Formattazione del Testo](#page-8-0) [Liste e Tabelle](#page-16-0) [Link](#page-27-0)

 $\Omega$ 

Þ

# Liste: Attributi

- $\bullet$  type= "Info-Stile": imposta lo stile della lista.
- start="Numero": (Solo per OL) Specifica il numero da cui inizia la lista. Anche se la lista è di tipo *a*, *b*, *c*, ... bisogna sempre specificare un numero.
- value="Numero": (Solo per LI) Specifica il numero solo per l'item corrente.

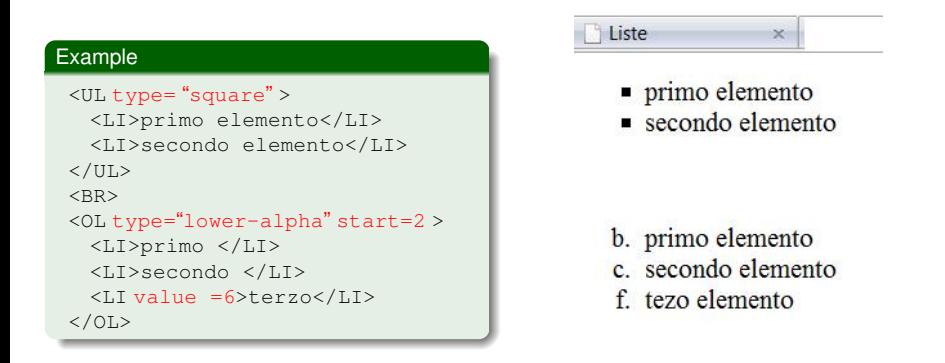

[Introduzione](#page-2-0) [Elementi, Titoli e Formattazione del Testo](#page-8-0) [Liste e Tabelle](#page-16-0) [Link](#page-27-0)

◆ロ→ ◆*同→* → ミ→ → ミ→ → 三

 $2Q$ 

# Liste: Attributi

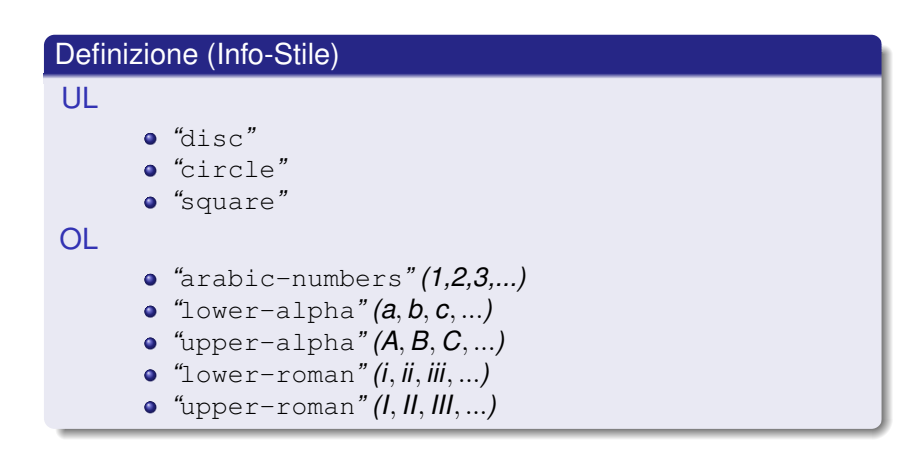

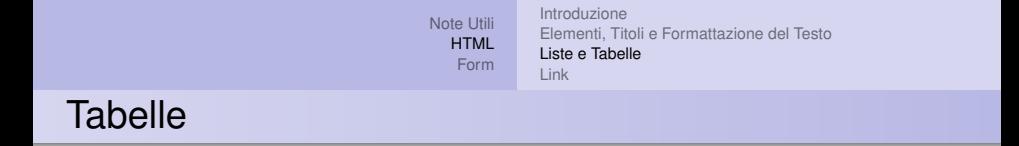

## Le tabelle HTML consentono di rappresentare elementi (testo, immagini, link, form, ecc.) in celle allineate in Righe e Colonne.

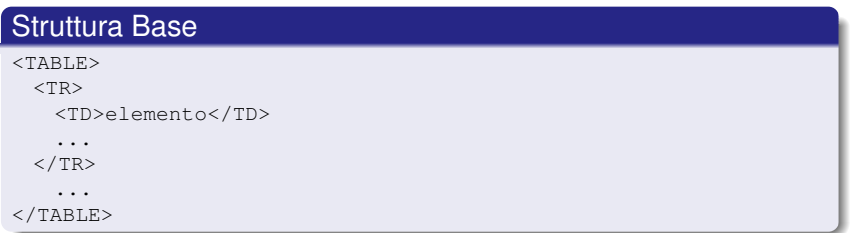

KOD KARD KED KED E YOKA

[Introduzione](#page-2-0) [Elementi, Titoli e Formattazione del Testo](#page-8-0) [Liste e Tabelle](#page-16-0) [Link](#page-27-0)

KOD KARD KED KED E YOKA

# Tabelle: Attributi

Le tabelle HTML consentono di rappresentare elementi (testo, immagini, link, form, ecc.) in celle allineate in Righe e Colonne.

```
Tabelle
<TABLE align= "posizione" >
 <TR align= "posizione" >
    <TH>elemento</TH> Cella con Titolo: L'elemento è centrato e grassetto
    <TD align= "posizione" >elemento</TD>
    ...
 </TR>...
 \langle/TR></TABLE>
```
[Introduzione](#page-2-0) [Elementi, Titoli e Formattazione del Testo](#page-8-0) [Liste e Tabelle](#page-16-0) [Link](#page-27-0)

KO KARA KE KAEK LE YORO

# **Tabelle**

## Definizione (Posizione) *posizione "*center*" "*right*" "*left*"*

[Introduzione](#page-2-0) [Elementi, Titoli e Formattazione del Testo](#page-8-0) [Liste e Tabelle](#page-16-0) [Link](#page-27-0)

KOD KAP KED KED E YORA

# Tabelle: Border

### border : Specifica la larghezza in pixel del bordo della tabella.

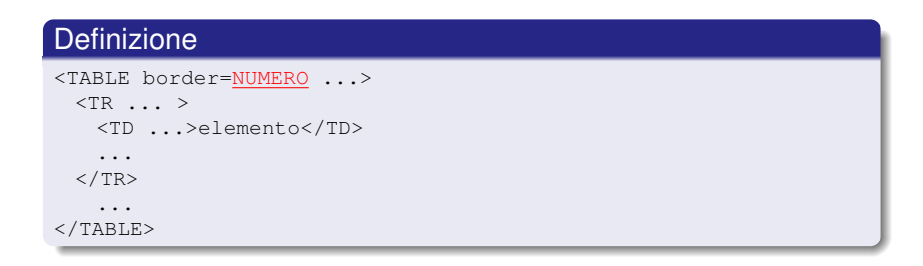

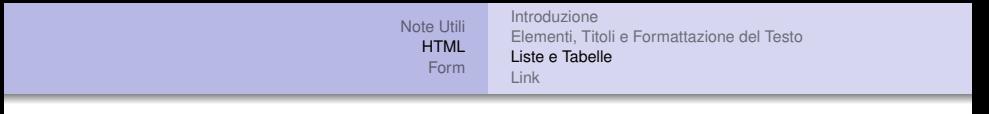

 $\lambda$ 

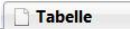

# **Tabelle**

### Senza bordo 2x3

cella 1 cella 2 cella 3 cella 4 cella 5 cella 6

## Con Bordo 2x3 Elementi centrati

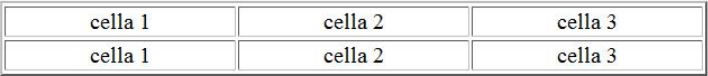

KO KARA KE KAEK LE YORO

[Note Utili](#page-1-0) **[HTML](#page-2-0)** [Form](#page-30-0) [Introduzione](#page-2-0) [Elementi, Titoli e Formattazione del Testo](#page-8-0) [Liste e Tabelle](#page-16-0) Link

# <span id="page-27-0"></span>**Contenuti**

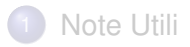

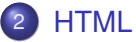

- **•** [Introduzione](#page-2-0)
- [Elementi, Titoli e Formattazione del Testo](#page-8-0)
- [Liste e Tabelle](#page-16-0)

## **•** Link

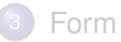

KOD KAP KED KED E YORA

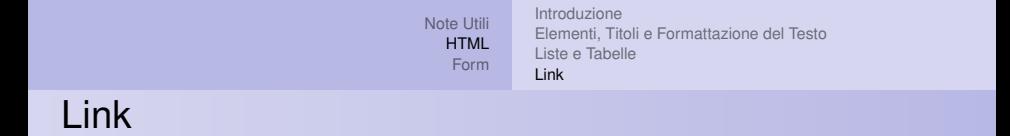

Il link è un collegamento da una risorsa web ad un'altra. Esso è il costrutto base per la costruzione degli ipertesti ed è uno dei motivi principali del successo del web.

#### Definizione (Link)

```
Link ad un sito
  <A href="www.unical.it">questo è un link</A>.
Link ad una pagina HTML
  <A href="documento.htm">questo è un link</A>.
Link interni
  <H1 id="titolo1">Titolo 1</H1>
  <A href="#titolo1">Link a titolo 1</A>.
Link ad indirizzo email
  <A href="#mailto:a.bria@mat.unical.it">
     Manda una e-mail a Annamaria Bria</A>.
```
KOD KARD KED KED E YOKA

[Introduzione](#page-2-0) [Elementi, Titoli e Formattazione del Testo](#page-8-0) [Liste e Tabelle](#page-16-0) [Link](#page-27-0)

KOD KARD KED KED E YOKA

# Link: Attributi

## $\bullet$  title: aggiunge informazioni riguardante il link.

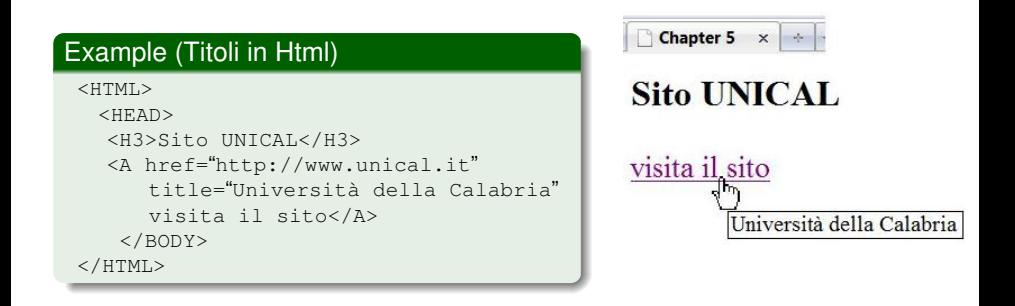

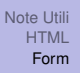

## <span id="page-30-0"></span>Form

- Consentono di creare moduli con caselle di testo, opzioni, bottoni di invio, ecc.
- Scopo: creare interazione e scambio dati tra gli utenti ed il sito.

ATTENZIONE: I form HTML permettono la sola realizzazione dell'interfaccia del modulo: da soli NON OFFRONO NESSUN CONTROLLO E NESSUNA GESTIONE DEI DATI.

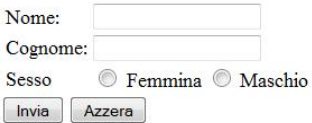

KOD KARD KED KED E YOKA

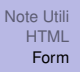

## Form

## Definizione (Form)

```
<FORM method= "..." action="...">
...
</FORM>
```
- method specifica il metodo di invio dei dati ed accetta i valori get o post
- action specifica il file che riceverà, controllerà ed elaborerà i dati.

KOD KAP KED KED E LORO

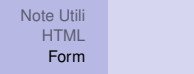

Form: Attributi

input: genera gli elementi dei form HTML in base al tipo specificato con l'attributo  $type$ 

KOD KAP KED KED E YORA

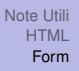

## Form: Attributi

type= "text"definisce un box in cui l'utente può inserire del testo

#### **Example**

```
<BODY>
  <FORM method= "file.php" action="POST">
  Nome:
  <INPUT type= "text"name= "nome ">
  Cognome:
  <INPUT type= "text"name= "cognome ">
  \langle/FORM\rangle</BODY>
```
ATTENZIONE name= indica il nome della variabile nella quale viene immagazzinato il valore inserito dall'utente.

KOD KARD KED KED E YOKA

## Form: Attributo INPUT

## type= "radio"definisce una lista di elementi la cui scelta è univoca

### Example Sesso: <INPUT type= "radio" name="sex">Femmina <INPUT type= "radio" name="sex">Maschio

KOD KARD KED KED E YOKA

## Form: Attributo INPUT

type= "radio"definisce una lista di elementi la cui scelta è univoca

#### Example

Scegli i tuoi programmi preferiti:<BR> <INPUT type= "checkbox"name= "GF ">Grande Fratello <INPUT type= "checkbox"name= "Bea "> Beautiful <INPUT type= "checkbox"name= "Sim "> I Simpson <INPUT type= "checkbox"name= "SanR "> Sanremo

Dr. Annamaria Bria - Corso di PROGRAMMAZIONE IN RETE - A.A. [Laurea Specialistica - Media Education - U](#page-0-0)NICAL

KOD KARD KED KED E YOKA

## Form: Attributo INPUT

- **•** type= "submit"definisce il tasto che invia i dati inseriti nella form al file file.php
- type= "reset"definisce il tasto che ripulisce la form

#### Example

```
Scegli i tuoi programmi preferiti:<BR>
<INPUT type= "submit"value= "Invia i Dati">
<INPUT type= "reset"value= "Cancella">
```
Dr. Annamaria Bria - Corso di PROGRAMMAZIONE IN RETE - A.A. [Laurea Specialistica - Media Education - U](#page-0-0)NICAL

KOD KAP KED KED E YORA

## La mia prima FORM

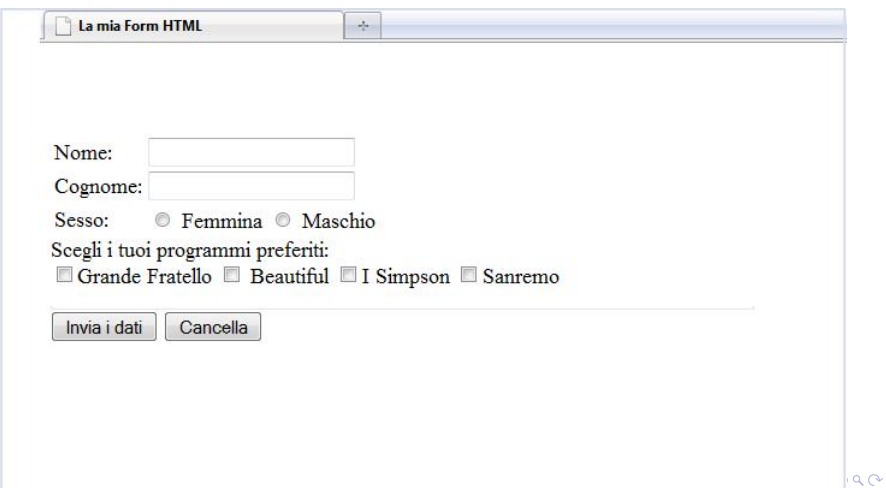

<span id="page-38-0"></span>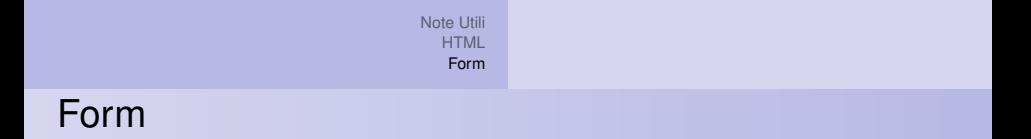

## Tutti gli elementi delle FORM sono descritti ampiamente nel sito:

<http://www.w3.org/TR/html4/interact/forms.html>

KOD KAP KED KED E YORA